## **SO** Southern OREGON

[Knowledgebase](https://support.sou.edu/kb) > [Moodle](https://support.sou.edu/kb/moodle) > [Faculty](https://support.sou.edu/kb/faculty) > [Faculty: Rename Sections](https://support.sou.edu/kb/articles/faculty-rename-sections)

Faculty: Rename Sections Hart Wilson - 2023-12-18 - [Comments \(0\)](#page--1-0) - [Faculty](https://support.sou.edu/kb/faculty)

To rename sections, in edit mode, click on the pencil adjacent to the section title and enter the new name in the field. Press **Enter** to save your changes.

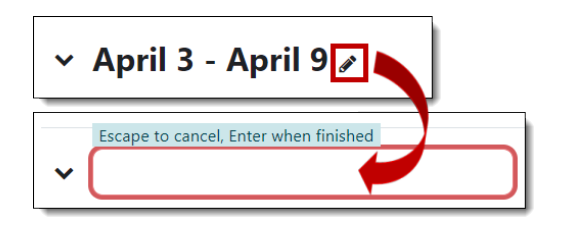